#### **Visualizing CO<sup>2</sup> Emissions**

Clients: Prof. Kevin Gurney, Dr. Geoffrey Roest

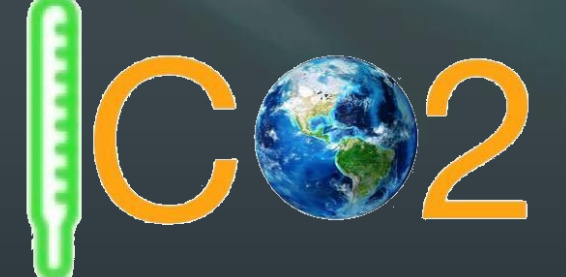

Mentor: Scooter Nowak

**Kiley Jacobs - Team Leader, Back-End Coder** 

**Tung Nguyen - Recorder, Architect**

**Yisheng Wang - Front-End Coder** 

**Zihang Shen - Front-End Coder** 1

## *Our Clients*

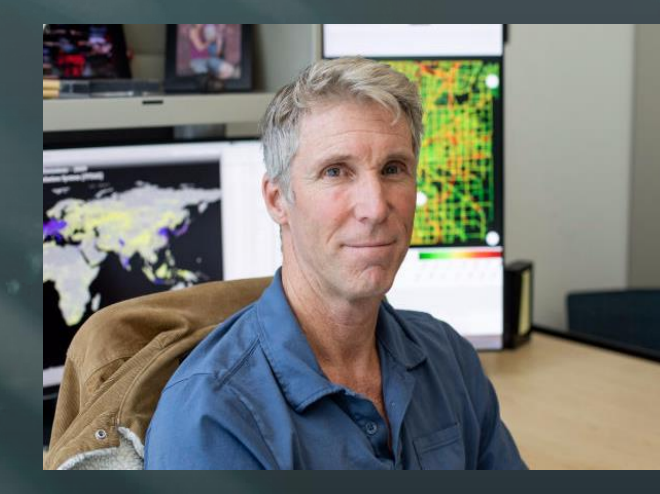

# **TWALI**

2

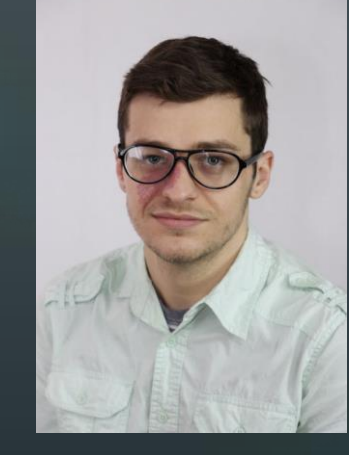

#### **Professor Kevin Gurney**

- Specializes in atmospheric science, ecology and public policy
- 25 years with UNCCFC
- **Doctor Geoffrey Roest**
- Postdoctoral Researcher

### *Our Clients' Work*

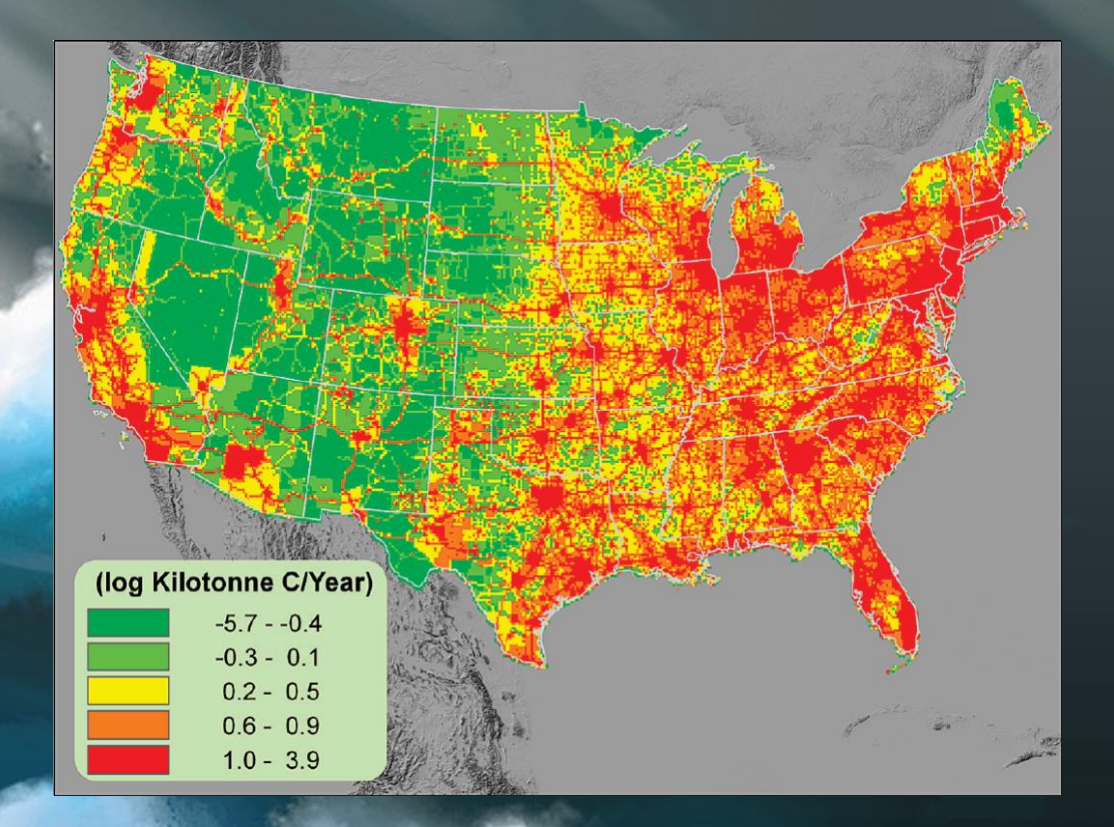

• The project has been going on over a decade

● 20-30 TB of data

3

**• Primary sponsor: NASA** 

### *Problem Statement*

● Data are only available in technical formats

**•** No user interaction

● Information is hard to interpret and analyze

*Solution Overview* • Conversion from static 32 bit float data to unsigned 8 bit A Web map application for CO2 emission in U.S. ○ Several different ways for users to interact ■ Switch the map ■ Change color of the map ■ Show the info under the pointer, etc. • Pages for emission ranking and download

#### *Solution Overview*

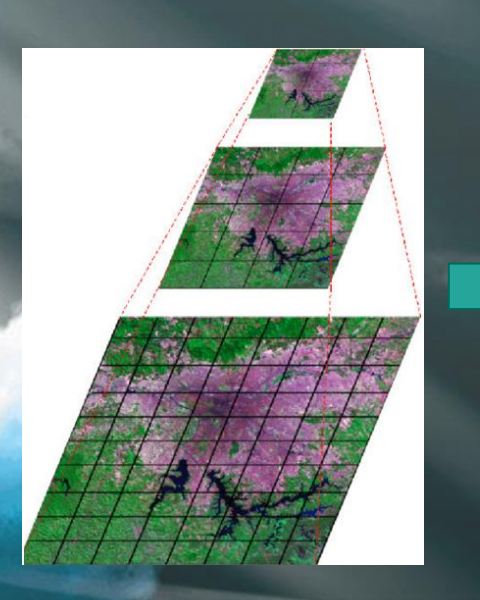

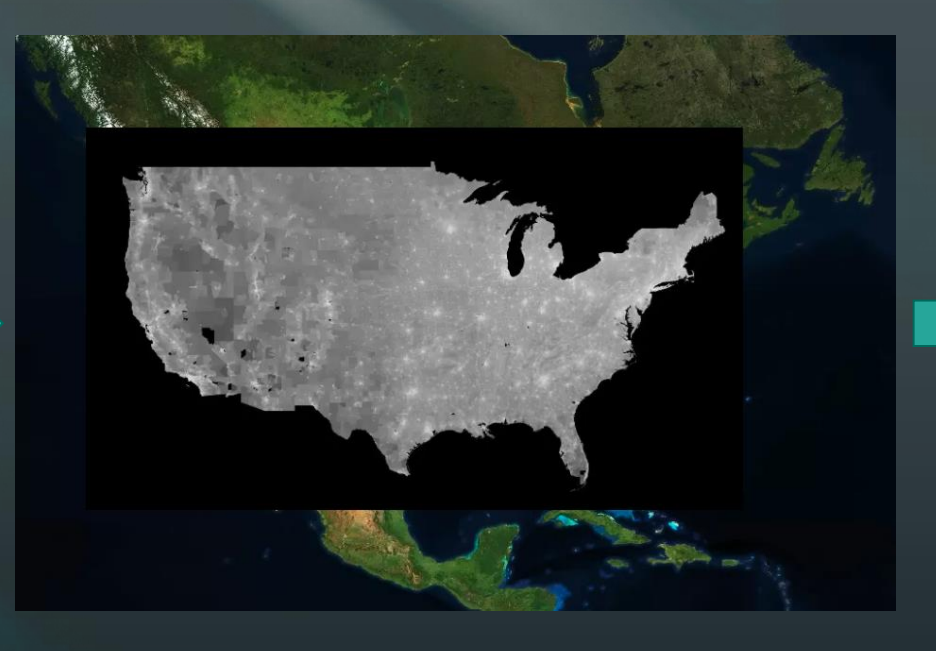

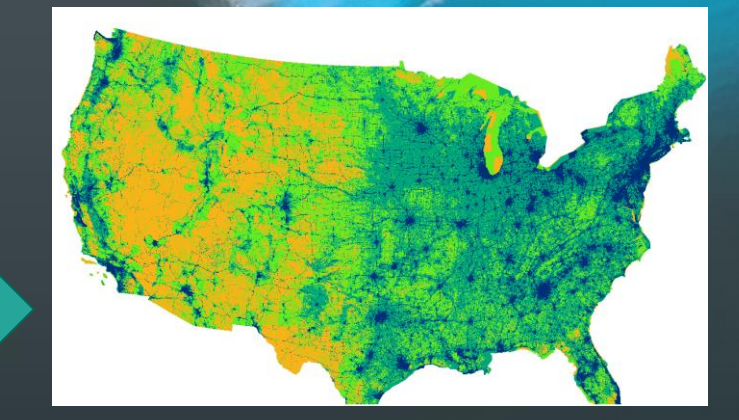

#### *And user interaction*

**Raster Data**

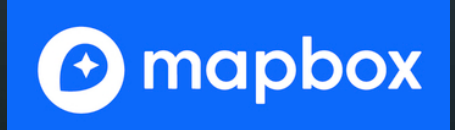

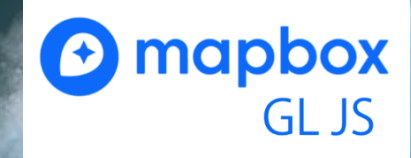

#### *Key requirements*

• Display CO2 Emissions data in the form of raster data Change colors and transparency of map layers • View statistical information about a given section of map • Display data ranking and download

Michael Gowanlock`

#### *Implementation Tools*

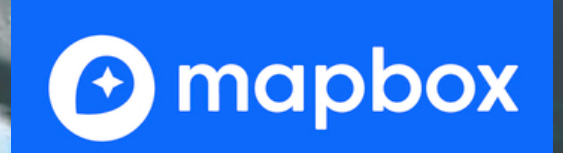

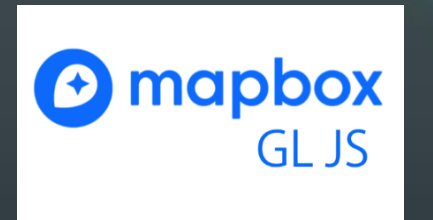

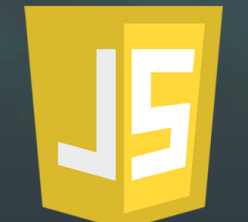

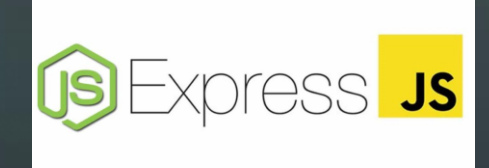

#### *Architecture Overview*

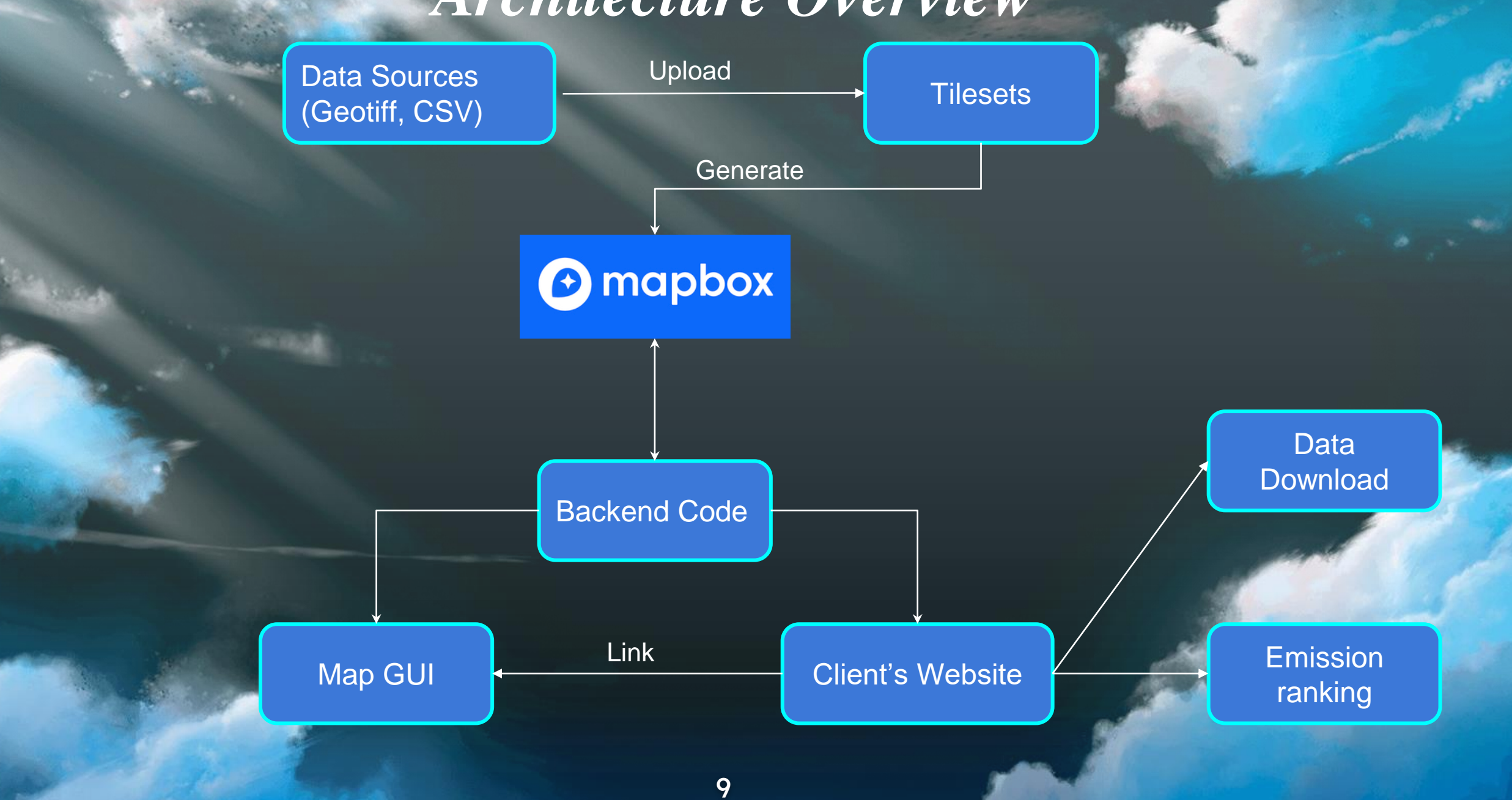

#### *Architecture Overview - Data Sources*

![](_page_9_Figure_1.jpeg)

#### *Architecture Overview - Tilesets*

![](_page_10_Picture_10.jpeg)

#### *Architecture Overview - Mapbox*

![](_page_11_Picture_1.jpeg)

#### *Architecture Overview - Javascript -> GUI*

![](_page_12_Figure_1.jpeg)

#### *Challenges & resolution*

• Describe our variables to users

• Change how variables are inputted

• Use CamanJS to change color

Change color of map

• Show more than one layer

• Create a toggle button which has function to (removeLayer) and (addLayer)

### *Challenges solved*

● Switch map to visit different source map.

● Location Search

● Color Label

![](_page_15_Picture_0.jpeg)

![](_page_15_Picture_8.jpeg)

#### *Conclusion*

Problem: Our clients have lots of technical data they wish for people to see, but is not easily accessible

Solution: Create an interactive map that is easy for users to use, interpret, and provide analysis

Plan: Work towards finishing our prototype, and finalize testing after spring break

# *Questions?*

![](_page_17_Picture_1.jpeg)

(Website)